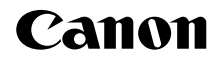

# PowerShot D30

# **Handbuch Erste Schritte** DEUTSCH

CEL-SV3ZA230

# Lieferumfang

Überprüfen Sie, ob die folgenden Teile im Lieferumfang enthalten sind. Wenden Sie sich an den Kamera-Händler, falls etwas fehlen sollte.

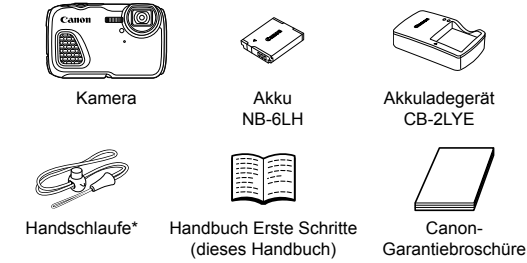

Befestigungsanweisungen finden Sie im Kamera-Benutzerhandbuch. Auf der folgenden Seite erhalten Sie Informationen zum Download.

**•** Eine Speicherkarte ist nicht im Lieferumfang enthalten.

## **Kompatible Speicherkarten**

Eine Speicherkarte ist im Lieferumfang nicht enthalten. Erwerben Sie je nach Bedarf einen der folgenden Kartentypen. Diese Speicherkarten können unabhängig von der Kapazität verwendet werden. Einzelheiten zur Anzahl der Aufnahmen und zur Aufnahmezeit pro Speicherkarte finden Sie unter "Technische Daten" im herunterladbaren *Kamera-Benutzerhandbuch*.

- **•**  SD-Speicherkarten\*
- **•**  SDHC-Speicherkarten\*
- SDXC-Speicherkarten\*
- **•**  Eye-Fi-Karten
- \* Entspricht den SD-Spezifikationen. Die Kompatibilität aller Speicherkarten mit der Kamera kann jedoch nicht garantiert werden.

#### Informationen zu Eye-Fi-Karten

Zu diesem Produkt wird nicht garantiert, dass die Funktionen der Eye-Fi-Karte (einschließlich drahtloser Übertragung) unterstützt werden. Wenn Sie ein Problem mit der Eye-Fi-Karte haben, wenden Sie sich bitte an den Kartenhersteller.

Bitte beachten Sie auch, dass zur Verwendung einer Eye-Fi-Karte in bestimmten Ländern oder Regionen eventuell eine Zulassung notwendig ist. Ohne Zulassung ist die Verwendung nicht gestattet. Bei Unklarheiten, ob die Karte zur Verwendung in bestimmten Ländern/Regionen zugelassen ist, informieren Sie sich bitte beim Kartenhersteller.

# Handbücher und Software

Handbücher und Software können von folgender URL heruntergeladen werden.

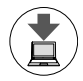

#### **http://www.canon.com/icpd/**

- Greifen Sie an einem Computer mit Internetzugang auf obige URL zu.
- Greifen Sie auf die Site für Ihr Land bzw. Ihre Region zu. C Anweisungen zum Installieren der Software finden Sie im *Kamera-Benutzerhandbuch*, das heruntergeladen werden kann.

Zur Anzeige der Handbücher ist Adobe Reader erforderlich.

#### **Kamera-Benutzerhandbuch**

Dieses Handbuch behandelt die folgenden Themen:

- Grundlegende Anweisungen, von den ersten Vorbereitungen über die Aufnahme bis zur Wiedergabe
- Anleitungen zum Installieren der Software und zum Importieren von Bildern
- $\bullet$  Weitere Anleitungen zu allen Kamerafunktionen

#### **Software-Bedienungsanleitung**

 $\bullet$  Dieses Handbuch enthält Anweisungen zur Verwendung der Software.

# Erste Vorbereitungen

## Aufladen des Akkus

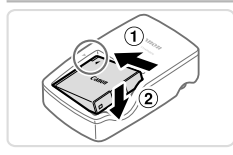

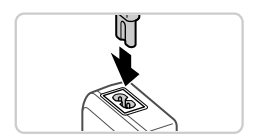

#### *1* **Setzen Sie den Akku ein.**

■ Richten Sie die ▲-Markierungen am Akku und am Ladegerät aneinander aus, und setzen Sie dann den Akku ein, indem Sie ihn hineinschieben  $($  $)$  und nach unten drücken (2).

### *2* **Laden Sie den Akku auf.**

- Schließen Sie das eine Ende des Netzkabels an das Ladegerät an, und stecken Sie das andere Ende in eine **Steckdose**
- **Die Ladelampe leuchtet orange, und der** Ladevorgang beginnt.
- O Wenn der Akku vollständig aufgeladen wurde, leuchtet die Lampe grün. Entfernen Sie den Akku.

**Einzelheiten zur Ladezeit, zur Anzahl** der Aufnahmen und zur Aufnahmezeit bei vollständig aufgeladenem Akku finden Sie unter Technische Daten" im herunterladbaren *Kamera-Benutzerhandbuch*.

#### Einsetzen von Akku und Speicherkarte

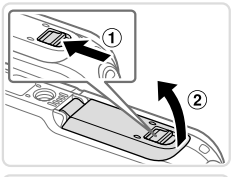

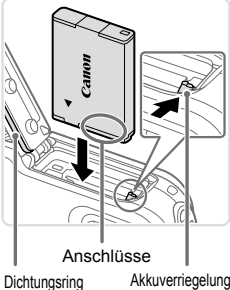

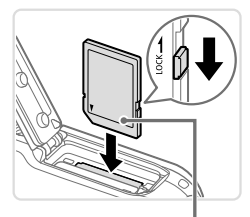

**Beschriftung** 

#### *1* **Öffnen Sie die Abdeckung.**

 $\circ$  Schieben Sie die Verriegelung ( $\circ$ ), und öffnen Sie die Abdeckung (2).

#### *2* **Setzen Sie den Akku ein.**

- **Drücken Sie die Akkuverriegelung in** Richtung des Pfeils, setzen Sie den Akku wie dargestellt ein, und schieben Sie ihn hinein, bis er hörbar einrastet.
- **C.** Achten Sie darauf, dass Sie den Dichtungsring beim Einlegen des Akkus nicht beschädigen.
- **Um den Akku zu entfernen, drücken Sie die** Akkuverriegelung in Richtung des Pfeils.

#### *3* **Überprüfen Sie den Schreibschutzschieber der Karte, und setzen Sie die Speicherkarte ein.**

- Wenn die Speicherkarte über einen Schreibschutzschieber verfügt und sich dieser in der Position für den Schreibschutz befindet, können Sie keine Bilder aufnehmen. Schieben Sie den Schieber in die unverriegelte Position (kein Schreibschutz).
- **C** Setzen Sie die Speicherkarte wie dargestellt ein, bis sie hörbar einrastet.
- C Achten Sie darauf, dass Sie beim Einfügen der Speicherkarte nicht den Dichtungsring beschädigen.
- $\bullet$  Um die Speicherkarte herauszunehmen, drücken Sie sie hinein, bis Sie ein Klicken hören. Lassen Sie sie dann langsam los.

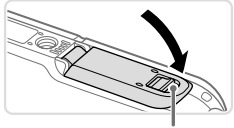

Rote Markierung

### *4* **Schließen Sie die Abdeckung.**

**Drücken Sie die Abdeckung in Richtung** des Pfeils nach unten, bis sie hörbar einrastet.

C Achten Sie darauf, dass die Verriegelung in die gezeigte Position zurückkehrt und die rote Markierung nicht mehr sichtbar ist.

### Einstellen von Datum und Uhrzeit

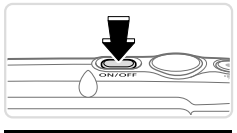

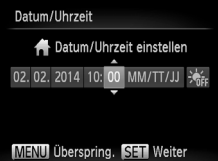

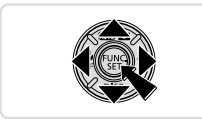

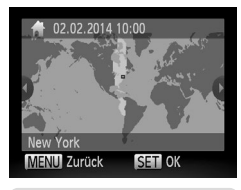

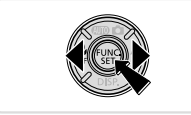

#### *1* **Schalten Sie die Kamera ein.**

- zz Drücken Sie die Taste ON/OFF.
- **Der Bildschirm [Datum/Uhrzeit] wird** angezeigt.

#### *2* **Stellen Sie das Datum und die Uhrzeit ein.**

- Drücken Sie die Tasten <<>>>
k>, um eine Option auszuwählen.
- Drücken Sie die Tasten <▲><▼>, um das Datum und die Uhrzeit anzugeben.
- **Drücken Sie anschließend die Taste**  $<$ (FUNC)  $>$
- *3* **Stellen Sie die Standardzeitzone ein.**
	- Drücken Sie die Tasten <<>>  $\blacktriangleright$  > um die Standardzeitzone auszuwählen.
	- **Drücken Sie anschließend die** Taste < $\binom{f(x)}{5f}$ >. Nach der Anzeige einer Bestätigungsmeldung wird der Einstellungsbildschirm nicht mehr angezeigt.
	- **Drücken Sie die Taste ON/OFF, um die** Kamera auszuschalten.

### **Ändern von Datum und Uhrzeit**

Gehen Sie wie folgt vor, wenn Sie das Datum und die Uhrzeit anpassen möchten, nachdem Sie sie eingestellt haben.

- 1 Drücken Sie die Taste <MFNU>.
- 2 Drücken Sie auf die Zoom-Taste, um die Registerkarte [ $1$ ] auszuwählen.
- 3 Drücken Sie die Tasten <**A**><**V**>, um [Datum/Uhrzeit] auszuwählen, und drücken Sie anschließend die Taste < $\frac{m}{m}$ >.
- 4 Befolgen Sie Schritt 2 in "Einstellen von Datum und Uhrzeit", um die Einstellungen zu ändern.
- 5 Drücken Sie die Taste <MENU>.

## Spracheinstellung

Ändern Sie die Anzeigesprache wie erforderlich.

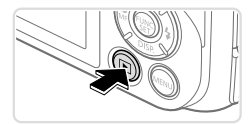

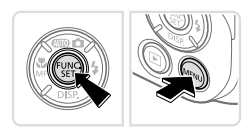

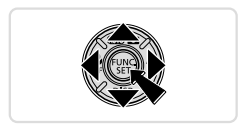

#### *1* **Wechseln Sie in den Wiedergabemodus.**

- $\bullet$  Drücken Sie die Taste < $\overline{P}$  >.
- *2* **Rufen Sie den Einstellungsbildschirm auf.**
	- Halten Sie die Taste <(emple) gedrückt, und drücken Sie dann sofort die Taste  $|M$ FNI $|$
	- **Drücken Sie die Tasten** <o><p><q><r>, um eine Sprache auszuwählen, und drücken Sie dann die Taste  $\leq$   $\leq$   $\leq$   $\leq$   $\leq$   $\geq$   $\leq$

# Ausprobieren der Kamera

## Aufnahme

Für die vollautomatische Auswahl der optimalen Einstellungen für spezielle Szenen können Sie das Motiv und die Aufnahmebedingungen einfach von der Kamera ermitteln lassen.

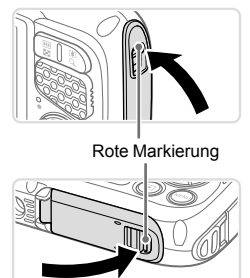

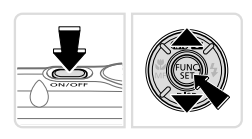

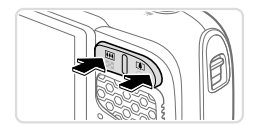

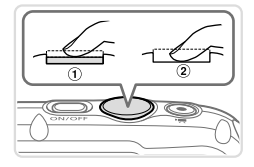

#### *1* **Vergewissern Sie sich, dass die Abdeckungen geschlossen sind.**

- C Achten Sie darauf, dass die Verriegelungen für die Speicherkarten-/Akkuabdeckung und die Kontaktabdeckung in die gezeigten Positionen zurückkehren und die roten Markierungen nicht mehr sichtbar sind.
- **Venn eine Abdeckung nicht vollständig** geschlossen ist, kann Wasser in die Kamera eindringen, wenn sie nass wird, und diese beschädigen.
- *2* **Schalten Sie die Kamera ein, und wechseln Sie in den Modus [ ].**
- **Drücken Sie die Taste ON/OFF.**
- Drücken Sie die Taste <▲> und

anschließend die Tasten <▲><▼>, um [AUTO] auszuwählen. Drücken Sie dann die Taste  $\leq$   $\leq$   $\leq$   $\leq$   $\leq$   $\geq$   $\geq$ .

#### *3* **Richten Sie die Kamera auf den gewünschten Bildausschnitt.**

C Zum Heranzoomen und Vergrößern des Motivs drücken Sie die Zoom-Taste <i> (Tele). Um aus dem Motiv herauszuzoomen, drücken Sie die Zoom-Taste < (Weitwinkel).

# *4* **Machen Sie die Aufnahme.**

#### **Aufnehmen von Fotos**

 $\bullet$  Drücken Sie leicht auf den Auslöser ( $\circ$ ). **Nach der Fokussierung ertönen zwei** Signaltöne, und um die fokussierten Bildbereiche werden AF-Rahmen eingeblendet. Drücken Sie den Auslöser vollständig herunter  $(2)$ .

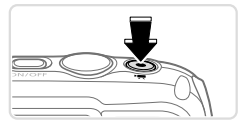

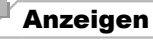

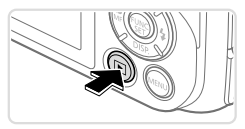

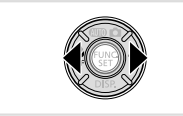

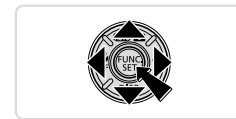

#### **Aufnehmen von Movies**

**Drücken Sie die Movie-Taste, um die** Aufnahme zu beginnen, und drücken Sie sie erneut, um die Aufnahme anzuhalten.

#### *1* **Wechseln Sie in den Wiedergabemodus.**

■ Drücken Sie die Taste < $\blacksquare$ >.

#### *2* **Durchsuchen Sie Ihre Bilder.**

- Drücken Sie die Tasten <<>>><< >>
>
>
>
um das vorherige bzw. nächste Bild anzuzeigen.
- $\circ$  Movies werden durch das Symbol [SET] 只 gekennzeichnet. Um Movies wiederzugeben, gehen Sie zu Schritt 3.
- *3* **Spielen Sie Movies ab.**
	- $\bullet$  Drücken Sie die Taste < $\frac{f(x)}{x}$  und anschließend die Tasten <▲><▼>, um [ $\blacktriangleright$ ] auszuwählen. Drücken Sie dann erneut die Taste <fmc)>.
	- **Die Wiedergabe beginnt. Wenn** das Movie beendet ist, wird  $[$   $\mathbb{S}$   $\mathbb{F}$ ] angezeigt.
	- **Um die Lautstärke einzustellen, drücken** Sie die Tasten <**A><**

# **Löschen von Bildern**

Gehen Sie wie folgt vor, um das in Schritt 2 ausgewählte Bild zu löschen. Beachten Sie, dass einmal gelöschte Bilder nicht wiederhergestellt werden können.

- 1 Drücken Sie die Taste <(\\\\\\) >, drücken Sie die Tasten <**▲><**  $\blacktriangleright$  um [\meg>[\mu | \mu | \mu | \mu | \mu | \mu | \mu | \mu | \mu | \mu | \mu | \mu | \mu | \mu | \mu | \mu | \mu | \mu | \mu | \mu | \mu | \mu | \mu auszuwählen, und drücken Sie dann die Taste <(\\\\) erneut.
- 2 Wenn [Löschen?] angezeigt wird, drücken Sie die Tasten <<>>4>>. um [Löschen] auszuwählen, und drücken Sie dann die Taste <(\\\\\)>.

Nur für Europäische Union und EWR (Norwegen, Island und Liechtenstein)

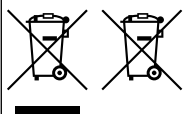

Diese Symbole weisen darauf hin, dass dieses Produkt gemäß WEEF-Richtlinie (2012/19/FU: Richtlinie über Flektro- und Elektronik-Altgeräte), Batterien-Richtlinie (2006/66/EG) und nationalen Gesetzen zur Umsetzung dieser Richtlinien nicht über den Hausmüll entsorgt werden darf

Falls sich unter dem oben abgebildeten Symbol ein chemisches Symbol befindet, bedeutet dies gemäß der Batterien-Richtlinie, dass in dieser Batterie oder diesem Akkumulator ein Schwermetall (Hg = Quecksilber, Cd = Cadmium. Pb = Blei) in einer Konzentration vorhanden ist, die über

einem in der Batterien-Richtlinie angegebenen Grenzwert liegt. Dieses Produkt muss bei einer dafür vorgesehenen Sammelstelle abgegeben werden. Dies kann z. B. durch Rückgabe beim Kauf eines neuen ähnlichen Produkts oder durch Abgabe bei einer autorisierten Sammelstelle für die Wiederaufbereitung von Elektro- und Elektronik-Altgeräten sowie Batterien und Akkumulatoren geschehen. Der unsachgemäße Umgang mit Altgeräten kann aufgrund potenziell gefährlicher Stoffe, die generell mit Elektro- und Elektronik-Altgeräten in Verbindung stehen, negative Auswirkungen auf die Umwelt und die menschliche Gesundheit haben. Durch Ihre Mitarbeit bei der umweltgerechten Entsorgung dieses Produkts tragen Sie zu einer effektiven Nutzung natürlicher Ressourcen bei.

Um weitere Informationen über die Wiederverwertung dieses Produkts zu erhalten, wenden Sie sich an Ihre Stadtverwaltung, den öffentlich rechtlichen Entsorgungsträger, eine autorisierte Stelle für die Entsorgung von Elektro- und Elektronik-Altgeräten oder Ihr örtliches Entsorgungsunternehmen oder besuchen Sie www.canon-europe.com/weee. oder www.canon-europe.com/battery.

#### **VORSICHT**

ES BESTEHT DIE GEFAHR EINER EXPLOSION, WENN EIN FALSCHER AKKUTYP VERWENDET WIRD. VERBRAUCHTE AKKUS SIND ENTSPRECHEND DEN ÖRTLICHEN BESTIMMUNGEN ZU ENTSORGEN.

In bestimmten Ländern und Regionen ist die Verwendung von GPS eingeschränkt. Vergewissern Sie sich, dass Sie das GPS nur in Übereinstimmung mit den Gesetzen und Vorschriften Ihres Landes bzw. Ihrer Region verwenden. Seien Sie besonders achtsam, wenn Sie außerhalb Ihres Landes reisen.

- **•**  Hiermit erklärt Canon Inc., dass sich das Gerät AM015 in Übereinstimmung mit den grundlegenden Anforderungen und den übrigen einschlägigen Bestimmungen der Richtlinie 1999/5/EG befindet.
- C E
- **•**  Das Original der Konformitätserklärung erhalten Sie unter folgender Adresse:

#### **CANON EUROPA N.V.**

Bovenkerkerweg 59, 1185 XB Amstelveen, The Netherlands **CANON INC.**

30-2, Shimomaruko 3-chome, Ohta-ku, Tokyo 146-8501, Japan

© CANON INC. 2014 GEDRUCKT IN DER EU